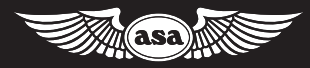

# Quick Start Guide

# **Private Pilot Virtual Test Prep<sup>22</sup>**

STUDY AND PREPARE FOR THE PRIVATE PILOT AIRPLANE FAA KNOWLEDGE EXAM

AN ASA INTERACTIVE PRODUCT

PRODUCED FOR ASA BY STENBOCK ENTERPRISES, LLC

©2020 Stenbock Enterprises, LLC. All rights reserved.

Access to the program is limited to a single user, on a single computer for personal use. The video content is owned by Stenbock Enterprises and is protected by United States copyright laws and international treaty provisions. The program may not be copied or distributed. You may not rent, lend, lease, or share the program. You may not disassemble, edit or tamper with the program. In no event shall Aviation Supplies & Academics, Inc. (ASA) or Stenbock Enterprises be responsible for any indirect, special, incidental, consequential or similar damages or lost data or profits. This Agreement is governed by the laws of the State of Washington.

Aviation Supplies & Academics, Inc. 7005 132nd Place SE Newcastle, Washington 98059 USA asa2fly.com

# Welcome to ASA's Private Pilot Virtual Test Prep

This course combines DVD and Blu-ray technology and the latest instructional aids with the expertise and experience of ASA's industry-leading test preparation materials for a comprehensive aviation ground school program.

*Virtual Test Prep* will teach you everything you need to know to ace the FAA Knowledge Exam. However, this is not merely rote memorization of the test questions and answers; the prep course promotes true understanding and application of the knowledge needed for the test. Using the latest 3D and animated graphics, in-flight video, and tips from real flight instructors from the classroom, in the airplane, and at airport, *Virtual Test Prep* will prepare you for the FAA Knowledge Exam and at the same time make you a better, safer, and more knowledgeable pilot.

#### GETTING STARTED

The best way to study for the FAA Knowledge Exam is simply to follow this course as presented in *Virtual Test Prep*, completing each lesson in the order given.

- 1. Recommended, not required: Begin by reading a lesson in *The Complete Private Pilot* by Bob Gardner (sold separately). This text will serve as your foundation of the required aeronautical knowledge and is the recommended companion textbook.
- 2. Upon completion of one lesson in the textbook, move on to the same video lesson in *Virtual Test Prep* for an instructional presentation of the subject matter. Each lesson contains typical FAA questions complete with explanations and the correct answers.
- 3. After completing a DVD lesson, use the ASA Prepware software and answer the questions for that subject using STUDY mode.
- 4. Once you have successfully answered all the questions in Prepware, continue with the next lesson in *The Complete Private Pilot*; then watch the corresponding DVD lesson, and work through the questions in Prepware using STUDY mode.
- 5. When you have finished all the lessons, use Prepware to take practice exams. Submit 2 scores of 80% or better to ASA to receive your instructor sign-off (endorsement) to take your official FAA Knowledge Exam.

## SYSTEM REQUIREMENTS (WS DVDs)

Widescreen DVD discs: Television or computer DVD player. Compatible with both PC and Macintosh DVD systems.

#### SYSTEM REQUIREMENTS (BLU-RAY DISCS)

Blu-ray discs: Television or computer Blu-ray player. Compatible with both PC and Macintosh Blu-ray systems.

#### SYSTEM REQUIREMENTS (PREPWARE)

Windows and Macintosh compatible. PDF file reader and Internet access is required for registration as well as program and test question updates. Once the program is installed and updated, internet is not required to run the program.

Windows computers with 7, 8/8.1 and 10 are supported. Installation of the software will require 335 MB of hard drive space.

Macintosh computers with OS X 10.9 or newer are supported. Installation of the software will require 346 MB of hard drive space.

#### PREPWARE INSTALLATION

Visit www.asa2fly.com/prepnow to download the current installer package for your type of computer, Windows or Macintosh. Follow the instructions listed at PrepNow to download, install and activate your software.

When the installation is complete, start the program using the Prepware icon on your desktop on **Windows** computers. To start Prepware on a **Macintosh** computer, open a new Finder window and select the Applications folder. Inside Applications you will find a listing for Prepware.

#### PACKAGE CONTENTS

4 widescreen DVDs, 1 Blu-ray disc, Quick Start Guide with Prepware activation code. Available upon completion: Graduation certificate and instructor sign-off. If any items are missing, contact the retailer from whom you bought the ASA *Virtual Test Prep*.

#### RUNNING VIRTUAL TEST PREP

- 1. Put the DVD into your player. The main menu will display.
- 2. Use the arrow buttons on your remote control or on-screen player, or computer mouse to highlight your choice, and press ENTER to begin the lesson.
- 3. Although it is recommended you work through the lessons sequentially to take full advantage of building-block learning method, you can navigate directly to any lesson using the arrow buttons.
- 4. Press MENU on your remote or on-screen player when you want to return to the main or root menus to select a new lesson.
- 5. Press PAUSE, REWIND, or FAST-FORWARD on your remote or onscreen player to access these functions while watching a lesson.

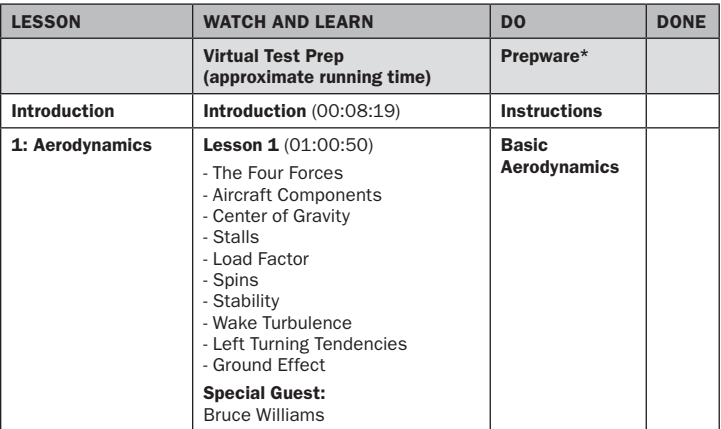

#### SUGGESTED STUDY "ROAD MAP"

\* You may use the ASA *Private Pilot Test Prep* (sold separately) instead; this book shares the same organization and content as the Prepware software. It is another option for working through sample FAA test questions.

*Continued on next page.*

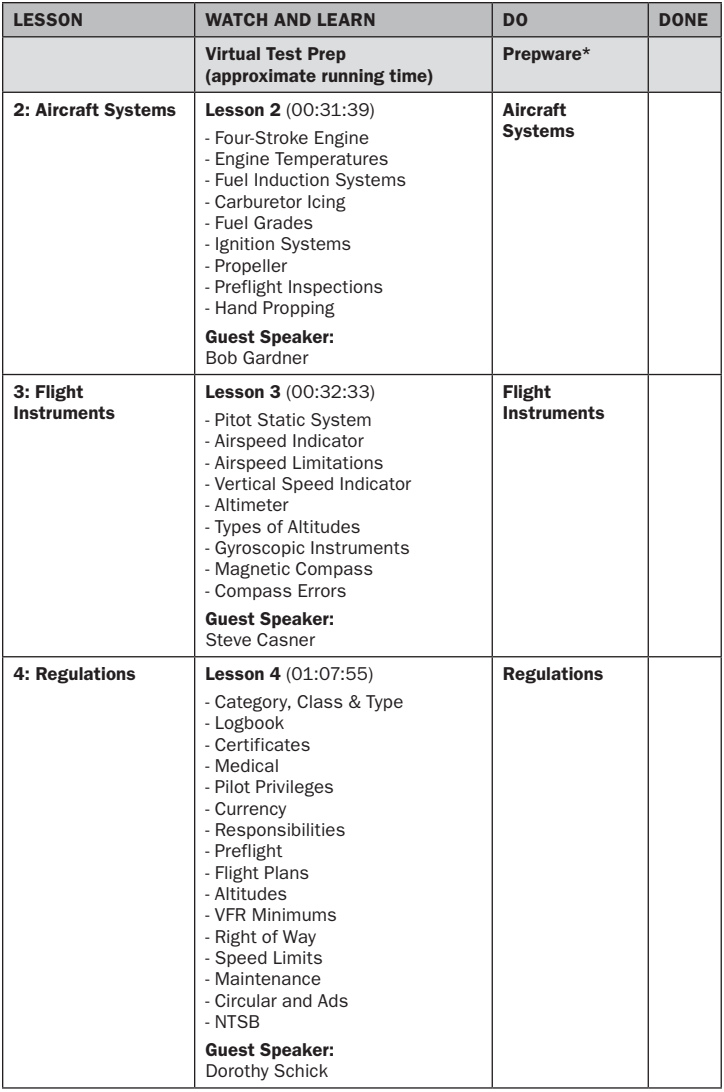

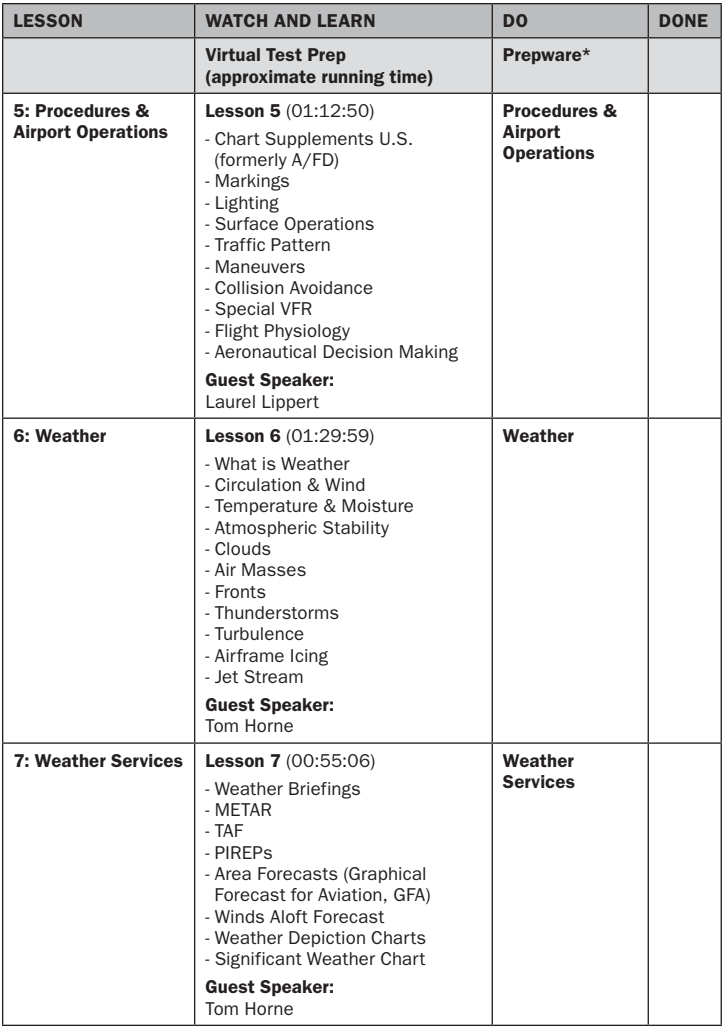

*Continued on next page.*

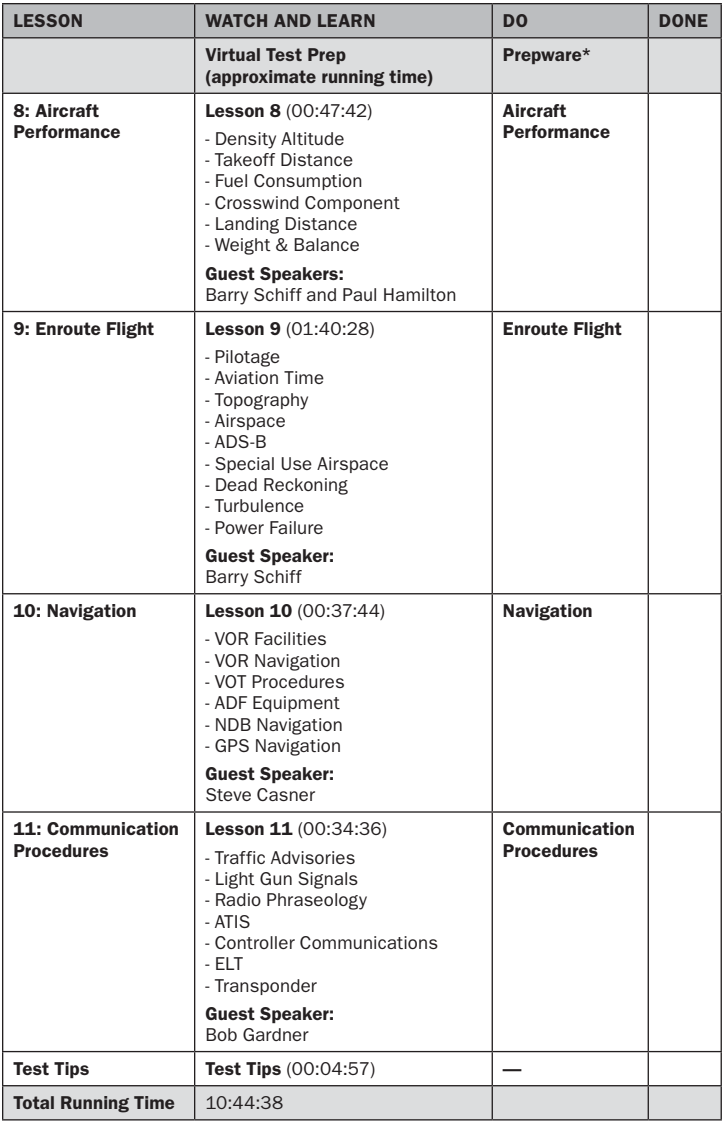

Upon completion of the course, your next step is to actually take the FAA Knowledge Exam. But before you can take the test, you need to do the following:

- 1. Take practice tests using Prepware software. You need to achieve 80% or higher on 2 tests to request your endorsement from ASA.
- 2. Show your two test results to your Ground or Flight Instructor for your sign-off. Alternately you may submit 2 practice tests to ASA. You will receive your endorsement as a PDF attachment within 24 hours of ASA receiving your practice tests.
- 3. Call your local FAA testing center to schedule your exam (the telephone numbers are provided in the Prepware Help menus). They will ask you what test you want to take (Private Pilot, Airplane) and take your personal contact information. They will give you additional testing information and schedule a test time for you. Alternatively, you can register online by visiting faa.psiexams.com
- 4. At the testing center, you need to show one valid piece of photo identification, such as a driver's license, a passport, or one additional signature ID. You will also need to bring your sign-off (endorsement) from a flight or ground instructor, or a printout of the endorsement you receive from ASA.

#### PRODUCT SUPPORT

ASA offers a variety of support options to help you get the most from your ASA product. If you have a question about your ASA product, consult the printed product documentation, review the ASA website, or contact ASA Product Support.

#### Email Support: support@asa2fly.com

**Telephone Support:** (available Monday through Friday), (425) 235-1500.

When emailing or calling for support, have your DVD player and the product documentation at hand. Be prepared to give the following information:

- The version of ASA *Virtual Test Prep* you are using.
- The type of DVD player you are using.
- A description of what happened and what you were doing when the problem occurred.
- How you tried to solve the problem.

Product Support is subject to ASA prices, terms, and conditions in effect at the time the service is used.

#### DVD AND BLU-RAY CARE AND HANDLING

- 1. Hold the discs by the edges or the center. Avoid touching or scratching the shiny disc surface.
- 2. Dirt, fingerprints, or smudges may cause playback problems.
- 3. Contaminants can be removed using standard CD cleaning products. Do not use cleaners or wipers.
- 4. Keep the discs out of direct sunlight.

## LIMITED WARRANTY

Aviation Supplies & Academics, Inc. (ASA) warrants *Virtual Test Prep*, (that, if) when properly operated on a DVD player for which it is designed, the program will perform substantially in accordance with the accompanying written materials for a period of 45 days from the date of purchase. ASA warrants *Virtual Test Prep* to be free from defects in materials and workmanship under normal use. This Limited Warranty is void if failure of the software has resulted from accident, abuse, or misapplication. ASA will replace the DVDs with the same version once the entire package (DVDs, manual, packaging) is received by ASA during the warranty period. All returns shall be sent to ASA, Software Warranty, 7005 132nd Place SE, Newcastle, Washington 98059-3153. ASA cannot accept responsibility for lost or damaged parcels.

#### ASA LICENSE AGREEMENT

By opening the packet containing the DVDs, you indicate your acceptance of the following ASA License Agreement. If you do not agree to the terms of this agreement, promptly return the complete product to your place of purchase. You may use this program on a single computer or television DVD player. Access to the program is limited to a single user. The software is owned by Aviation Supplies & Academics, Inc. (ASA) and is protected by United States copyright laws and international treaty provisions. Therefore, the program may not be copied. You may not rent, lend, or lease the program, but you may transfer the program and accompanying written materials on a permanent basis provided you retain no copies and the recipient agrees to the terms of this Agreement. You may not disassemble, decode or tamper with the program. If the program has been updated, any transfer must include the most recent update. You may not copy the written materials accompanying the program. In no event shall Aviation Supplies & Academics, Inc. (ASA) be responsible for any indirect, special, incidental, consequential or similar damages or lost data or profits. The purchaser is entitled to the benefit of the warranties provided by this license and warranty agreement only if the enclosed

product is registered at **www.asa2fly.com** within 45 days of purchase. You agree to the Limited Warranty stated in this Quick Start Guide. This license shall remain in effect until terminated as set forth in the Agreement. You agree that this Agreement will be governed by the laws of the State of Washington.

Please contact ASA if you have any questions concerning this Agreement. Write to:

Aviation Supplies & Academics, Inc. 7005 132nd Place SE Newcastle, Washington 98059

#### ASA PRODUCTS

ASA materials are used and sold by schools and retail locations worldwide. For information about the location nearest you and a free copy of the ASA catalog call:

ASA Sales and Service: (425) 235-1500

**ASA Fax:** (425) 235-0128

ASA Website: www.asa2fly.com

ASA-VTP-VTP5-BOOK